## **MACRO PHOTO ou PHOTO RAPPROCHEE A L'ECOLE**

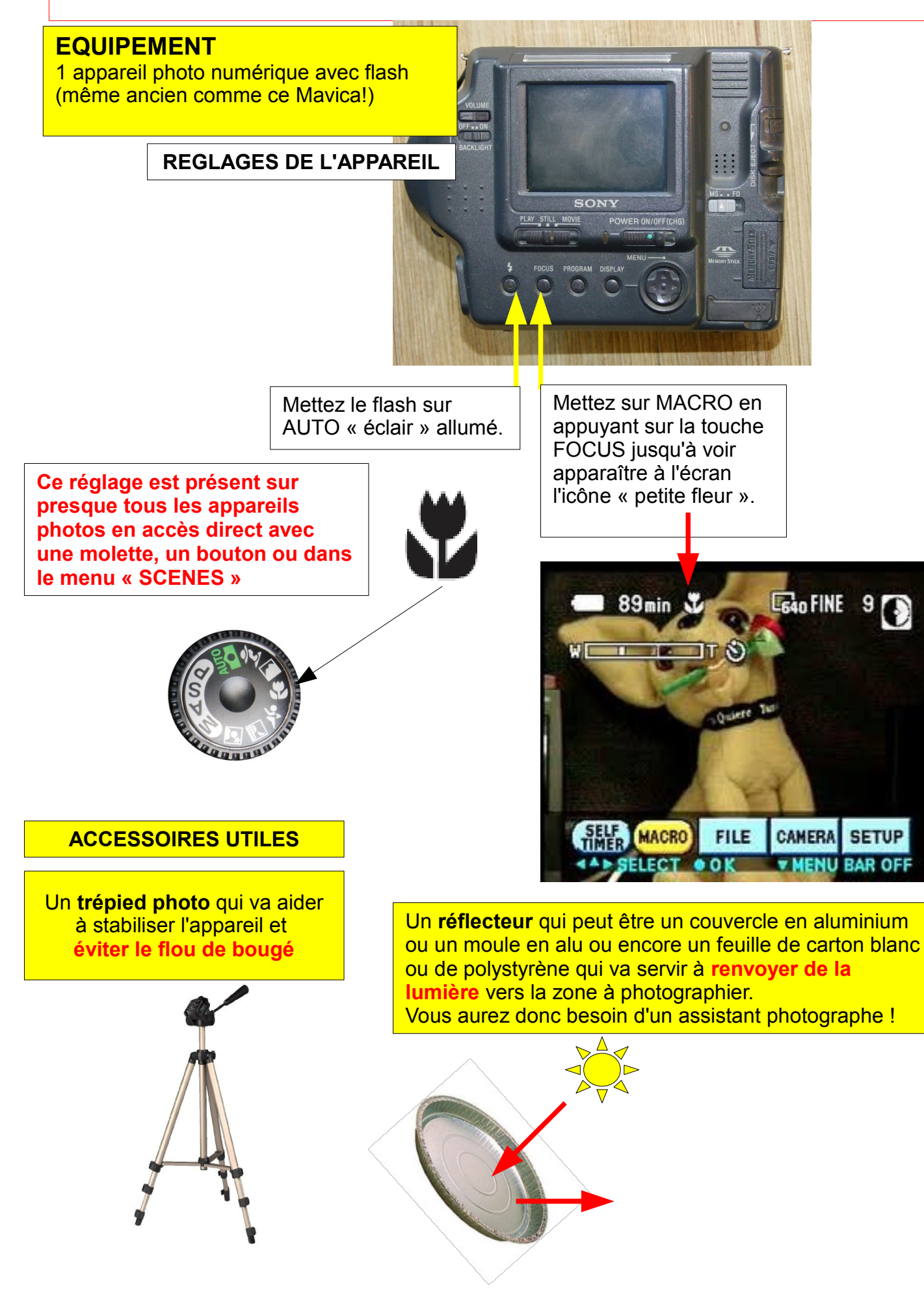

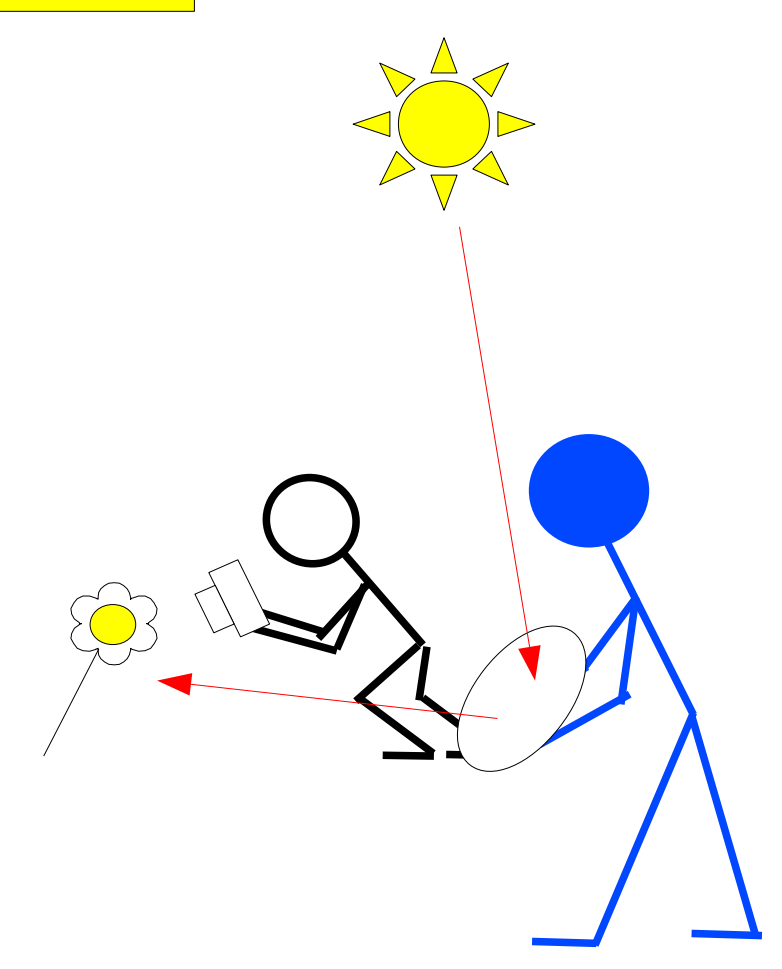

#### **Avant de déclencher :**

**1 - Lumière** : Bien se positionner pour avoir le maximum du lumière et prévoir l'utilisation du flash en cas de besoin et/ou du réflecteur.

**2 - Cadrage** : Regarder dans le viseur où à l'écran pour vérifier que ce que l'on veut photographier est bien « dans la cadre »

Remarque : Utilisation possible de la position ZOOM ou GRAND-ANGLE pour changer le cadrage

**3 - Mise au point** : Faire en sorte que l'image soit nette sur la zone souhaitée. Pour faire cela, soit vous appuyez légèrement sur le déclencheur, soit vous tournez la bague de l'objectif si votre appareil le permet jusqu'à obtenir une image nette.

Si la mise au point n'est pas bonne reculez un peu car vous êtes peut-être trop près et l'objectif a atteint ses limites.

**4 – Déclenchement** : Bien tenir l'appareil en main et en évitant de bouger, appuyez sur le déclencheur en vérifiant que le petit point vert  $\bigcap$  (témoin de mise au point) est allumé.

Il peut s'agir aussi d'un cadre vert qui s'affiche et qui signifie que la mise au point a été faite correctement dans cette zone.

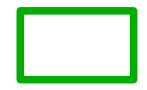

La **profondeur de champ** représente la zone de l'espace dans laquelle doit se trouver le sujet. Elle se répartit pour 1/3 à l'avant et 2/3 à l'arrière. Si le sujet n'est pas dans cette zone, il est considéré comme flou par notre œil humain.

Ici la profondeur de champ est grande et l'arrière plan est net

Ici la profondeur de champ est petite et l'arrière plan est flou

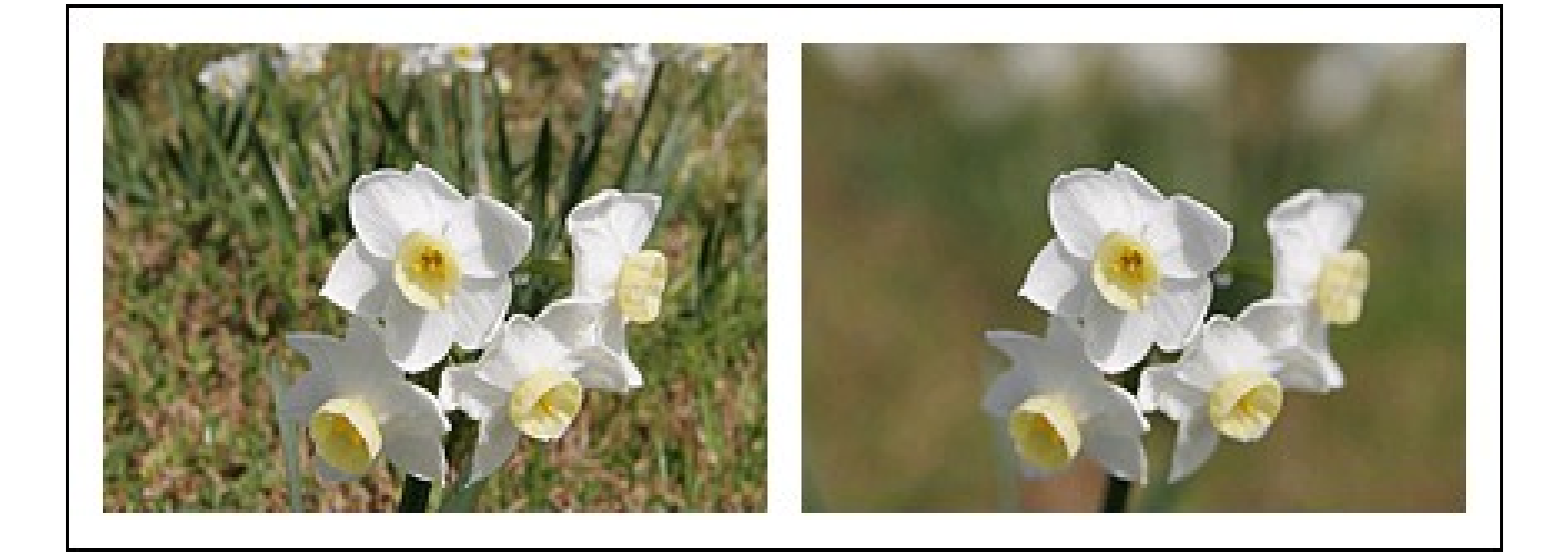

En macro photo, comme on est très proche du sujet, la profondeur de champ est réduite et il n'est pas toujours facile « d'être net » là où on le souhaite.

Cependant cette faible profondeur de champ est une bonne chose pour que le sujet se détache du fond.

**REMARQUE** : Avec les appareils photos perfectionnés il est possible de définir des priorités.

La priorité à l'ouverture (du diaphragme) notée **A** (Aperture en anglais) permet justement de gérer la profondeur de champ et il existe des objectifs spécifiquement fabriqués pour la macro photo qui permettent de photographier au rapport 1/1 qui signifie que l'objet photographié aura la même taille sur le capteur que dans la réalité. L'image est alors précise et très détaillée.

Voir ci-contre =>

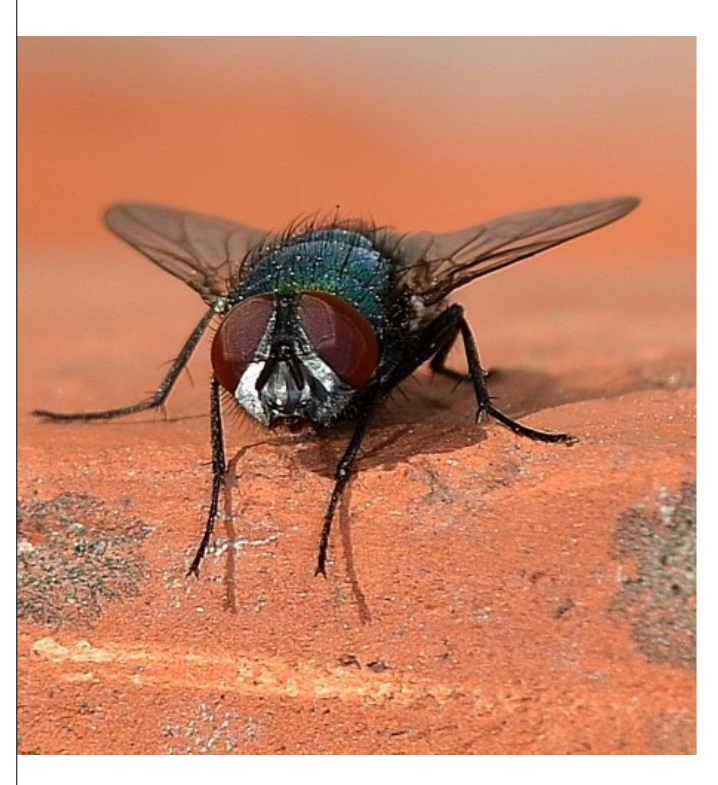

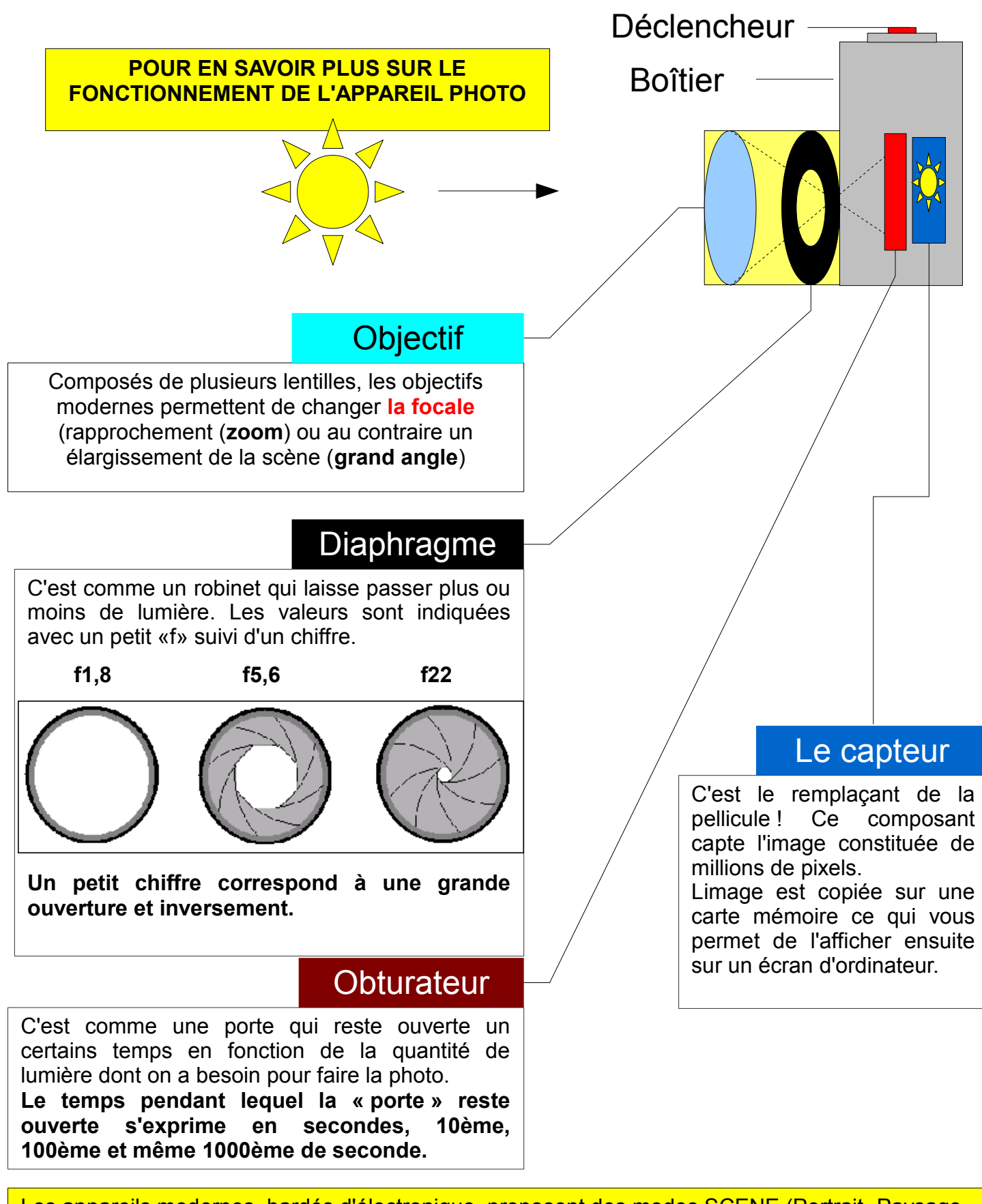

Les appareils modernes, bardés d'électronique, proposent des modes SCENE (Portrait- Paysage-Nuit-Sport-Macro...) qui, dans 90 % des cas, font les bons réglages à votre place.

Par exemple le mode « sport » fera en sorte de choisir une vitesse d'obturation élevée (exemple : 1000ème/s) pour que la photo du joueur de football en pleine course ne soit pas floue.

### Un échantillon de nos « oeuvres » Ecole de la Crémetterie – Saint Herblain

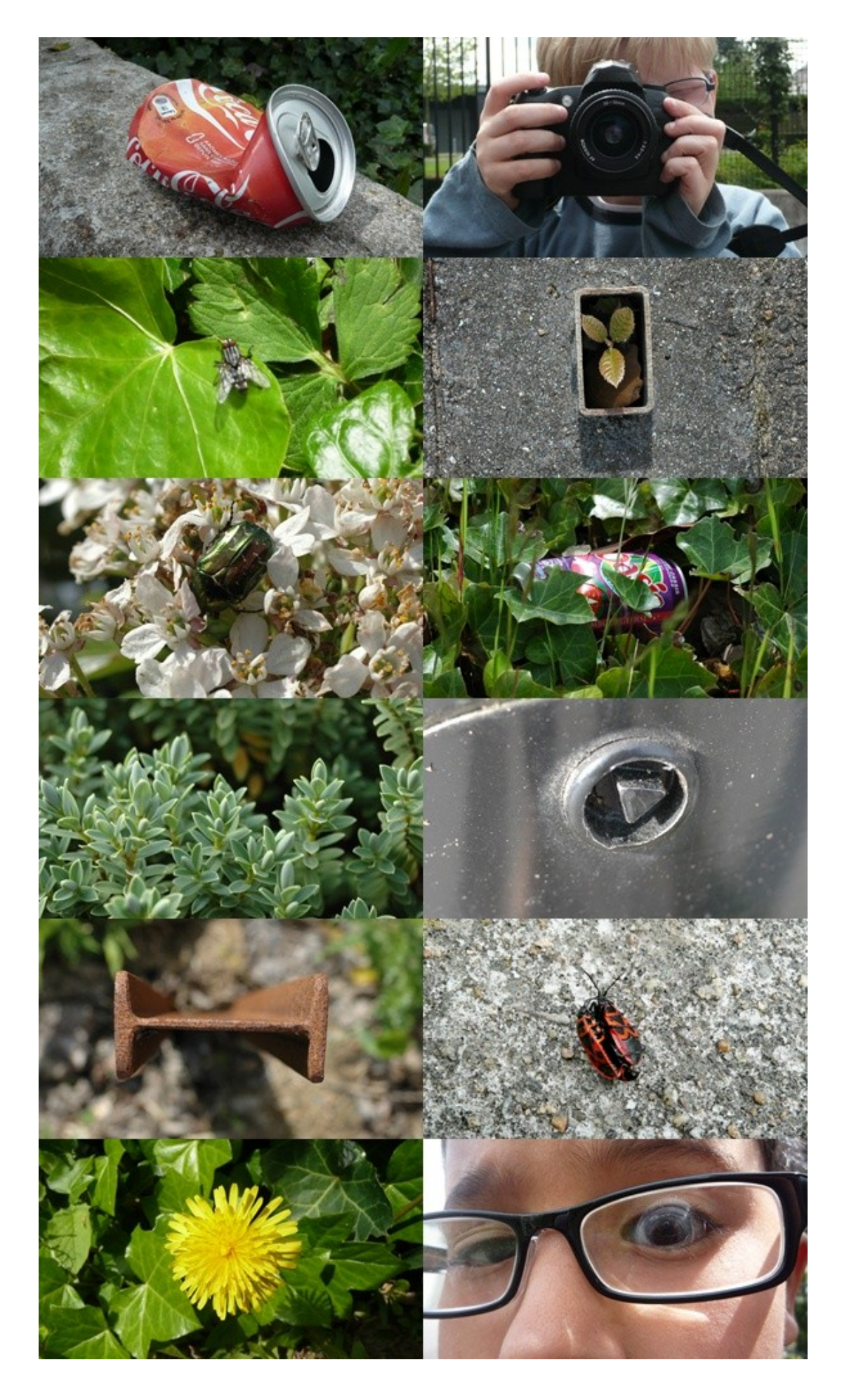

# **POUR VISUALISER VOS PHOTOS**

FastStone Image Viewer

Téléchargement du programme à cette adresse : <http://www.faststone.org/FSViewerDownload.htm>

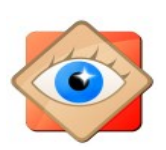

**FastStone Image Viewer** est à la fois un explorateur de fichiers, un visualiseur et un éditeur d'images qui propose un bel éventail de fonctionnalités. Son interface conviviale permet de retoucher, de renommer, de recadrer, de retailler, et d'effectuer toutes les tâches courantes avec des collections d'images.

Un mode plein écran propose un **système astucieux de menus cachés qui apparaissent quand vous touchez un des bords de l'écran** avec la souris. Ils se masquent automatiquement pour ne pas gêner la vision de vos photos. Un de ces menus donne ainsi un accès rapide aux informations EXIF, qui sont sauvées avec vos images par votre appareil photo et donnent des informations sur les réglages utilisés lors de la prise de vue.

Un autre menu propose un explorateur qui affiche vos photos sous forme de miniatures pour une navigation facilitée. Les principales fonctions du programmes sont disponibles via les menus cachés: **réglages des couleurs**, de la **brillance**, de la **luminosité**, suppression des yeux rouges, etc.

Parmi les points forts de FastStone Image Viewer, citons un **outil loupe de très bonne facture** ainsi qu'un générateur de diaporamas musicaux avec une bibliothèque de plus de 150 effets de transition.

Ce logiciel supporte le traitement par lot, l'acquisition depuis des scanners et est compatible avec tous les formats d'images courants ainsi qu'avec de nombreux formats RAW.

# **RESSOURCES INTERNET**

Un Simulateur d'appareil photo :

<http://camerasim.com/camera-simulator.html>

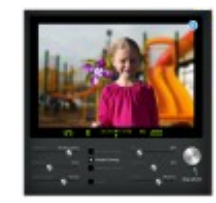

Un jeu pour comprendre les possibilités de réglages :

<http://www.utc.fr/rendezvouscreation/francais/connaissances/outilspedagogiques/declenchezmoi/files/>

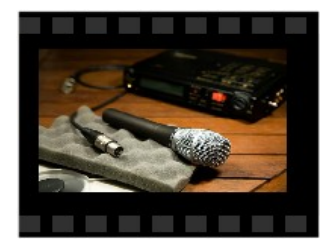